# Designed Specifically to Meet the Needs of the Scientists, Professional Researchers and Engineers

With an award-winning interface and intuitive wizard technology that guides users step-by-step through the graph creation and data analysis process, SigmaPlot provides the flexibility to create compelling graphs and statistical analysis you simply can't achieve with basic spreadsheet software.

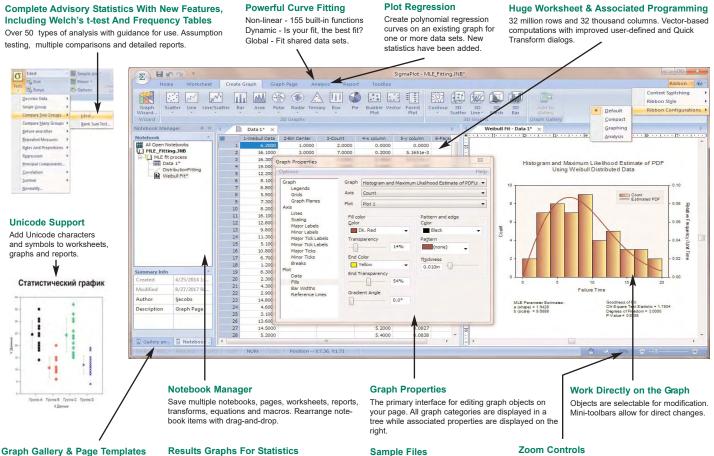

Create Graphs and Pages with preset properties that are reusable.

## New Graph Features

Added a right mouse menu command for pasting copied graph primitives (arrow, box, etc.) on the page

created simultaneously

Select specific types of graphs to represent sta-

tistical analysis results. Multiple graphs can be

- > Data sampling dropdown now shows the maximum number of rows in the column
- > The "Each Curve" option is automatically turned on when performing a linear regression on one plot
- > Improved access to result graphs following statistical analysis obtained by right clicking either a statistical report or another result graph
- Text and special symbols options are now shown directly on the symbols dialog
- A Graph Templates button has been added to the Graph Page ribbon tab
- Arrows with solid arrowheads

### **New Analysis Features**

- Improved User Interface for the Quick Transforms dialog
- The One-Way Frequency Tables method has been added
- > The command Ctrl A now selects all program lines in user defined transforms
- > The User-Defined Transform and Regression Dialogs are Now Resizeable and can be Saved
- More nonlinear regression application examples have been added that can now be accessed from the Help menu
- > The unpaired t-test now has the option to test the equality of the population means of the two groups without assuming equal variances (Welch's t-test)

### **New Miscellaneous Features**

- Unicode is now supported
- User settings are now preserved for new versions of SigmaPlot
- Added new ribbon layouts for different types of workflows
- New Macro Automation Method to Determine a Worksheet Column Length
- > Sample Data, graphs, transforms and equations with applications are available in Help

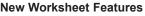

Sample Data Sets, Transforms,

Graphs and Equations with

applications.

- Sorting data in the worksheet now supports multiple key columns
- Coefficient of Variation and 90% Confidence Interval added to Column Statistics
   Formatted text can now be used in statistical analyses
- Custom Column Statistics Items and Order May Now be Specified
- Statistical procedures may now use data from over 4000 worksheet columns

# Exact Graphs and Data Analysis

**SigmaPlot Version 14** 

# Exact Graphs and Data Analysis

Zoom in/out on views of pages, reports, and

worksheets. Zoom on pages within a zoom

current zoom level and 100%.

window. New zoom toggle switches between

#### SigmaPlot 14 Features Graphing Features

- 2D Forest Graphs 2 Types Kernel Density - 5 Types
- Radar 5 Types
- Radai 5 Types
  Dot Density 4 Types
  Vector 2 Types
  Area Plots 4 Types

- Scatter 14 Types, Line 4 Types, Scatter and Line 10 Types
   Step 8 Types
   Vertical and Horizontal Bar 4 Types, Grouped Bar 4 Types
- Vertical and Horizontal Stacked Bar
- Box 2 Types
  Polar 3 Types
  Contour, line and filled 2 Types
- Histograms 6 Types
  Histograms 6 Types
  Bubble, Pie, Control Charts, Needle, High-low-close, Range, Quartile, Quadrant, Population
- 30
- Multiple, intersecting plots with hidden line removal, smooth or discrete shading, transparent or opaque fills, and light source shading
- 3D rotation, Perspective preview, Scatter, Bar, 3D line trajectory, Mesh with or without contour projections
- Contour, Waterfall

#### Create Graphs Easily

- Graph Style Gallery: Save any graph with all graph properties and add a bilmap image to the gallery to recreate complex graphs
   Graph Ribbons: select ribbon icon of the graph type and style you
- want to create a graph or to add additional curves to an existing graph Graph Wizard: easy to use, step-by-step wizard for sing you select
- a graph type and pick data Default graph settings: set preferences for graph options to create favorite graphs more easily
- Templates: create custom graph page templates to store for easy accessibility and future use

#### Technical Axes

- ▶ Reciprocal (including Arrhenius), Weibull, Linear, Log10, Natural log, Probit Logit, Probability, Ternary percentage, unary Polar (both clockwise and counter clockwise) Category (text data automatically binned into groups) Time and date, User-defined custom axis to create almost any

#### Axis Features

- Control of display, thickness, color, range, and axis offset
  Multiple axes: Add Axis Wizard for creating multiple axes easily
  Ticks: customize major & minor intervals, in & out orientation, top
- & bottom location, length, thickness, color and tick mark selection from column to create custom axes
   > Tick labels: customize prefix, suffix, numeric, and time & date
   > Axis breaks: customize symbol, thickness, color, length, gap width,

### and post break interval

#### Symbol Line and Fill Types

- Over 80 symbol types
- Ware line types for line plots and line scatter plots, free-form lines, boxes and ellipses
   50 fill patterns for bar charts, box plots, pie charts, area plots and free-form boxes and ellipses

#### Error Bars

- Mean, Median, First and last values for symbols Standard deviation, Standard error, Min and Max, First and Last
- Interview of the second second
- Calculate error bars from replicate values across rows
   User-defined upper and lower error bar values
   One-way, two-way and asymmetric error bars
- Percentile method: 2 types

#### Multiline Text Editor

 Control font, size, style, color, Greek, multiple levels of superscript and subscript, 360 degree rotation, left, right & center justification, and lise service. and line spacing

#### Grids and Fills

- Control of color, line type, thickness, and display of major & minor grids in X, Y, & Z direction
   Control of pattern and edge color, pattern style, pattern density and edge thickness Symbols

#### Reference Lines

- Control mean, standard deviation, standard error, user-defined
- constants, and 95% and 99% confidence intervals.
- Up to 5 horizontal or vertical lines
   Control of color, line type, and thickness

#### Drop Lines

Display in any or all X, Y and Z directions

#### Antialiasing for Smooth Lines

Button in Format Group, Graph Page tab

#### Legends

- Horizontal, vertical and rectangular legend shapes Simple direct labels that move with the graph
   Automatic or manually created; lines and symbols on or off
- Legends for regressions, confidence, and prediction intervals
   Place line and symbol before or after text

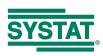

#### Function Plotter

 Automatic or manually created; lines and symbols on or off
 Plot functions on new or existing graphs
 Plot multiple different parameter values simultaneously Equation Solver: solve equations or functions containing a single independent variable and any number of parameters

One-way, two-way, three-way ANOVA

Survival analysis (Kaplan-Meir, Cox Regression)

Down and a bing a (repain mark) so the regression
Does sample signed rank test
Deming regression for errors in both x and y
Normal distribution comparison for QC analysis

Parallel line analysis
 Bland-Altman analysis for method comparison
 Results Graphs from Statistics

Scatter initiatrix now with 40 variables
 Improved default appearance of Result Graphs

Regression, including Linear, Stepwise, Best Subsets, Polynomial

Multiple graphs may be generated simultaneously
 Obtained from right click on statistical report or other Results Graph
 Scatter Matrix now with 40 variables
 Improved direct graph and the second statistical report
 Scatter Matrix now with 40 variables

Negative exponential, Running average, Loess, Running median,

Perform quick mathematical transforms provided in a function palette Automatic Updating of multiple transforms in worksheets
 Improved User Interface for the Quick Transforms dialog
Mathematical Transforms

Bisquare, Inverse square, Inverse distance (for 3D smoothing)

Repeated measure

and Logistic Correlation

SMOOTHING

TRANSFORMS

Quick Transforms

2D & 3D Smoothing Routines

 Set worksheet row and column titles
 Root() and Implicit() functions 36 probability density and cumulative transforms

Fast Fourier transforms with filters Lowess smoothing
 Differential equations

Trigonometric and algebraic functions

Random and Gaussian random number generation

Range, accumulation, precision, and more
 Transforms are now kept in notebook files as JNB files for easier organization of transforms; create transform libraries; associate

Protect and track changes to transforms for 21 CFR Part 11
 User-defined dialog is Resizeable and can be saved

Text and symbols in different languages may be placed on the graph

ple files in Help for graphs, statistics, macros, transforms, near regression

Independent graphically adjustable row height and column widths
 Missing data handling
 Data point sampling

Format empty cells - formatted selected columns even if they do not contain data

More flexible column titles allow for duplicates and numeric only

Multi-line editing - text wraps to fit the column while the row height automatically adjusts

Quick worksheet window scrolling with middle mouse wheel

Formatted text in worksheet cells. Text in worksheet can contain super and subscripts, Greek letters, etc. and this can be used in

Holds SigmaPlot worksheets, Excel worksheets, reports, regression wizard equations, graph pages, transforms and macros.
 Direct-editing of notebook summary information
 SigmaPlot Report Editor

Insert tables with pre-defined styles or customize completely
 Copy/Paste tabular data both ways between the SigmaPlot report and Excel worksheet

Loom enabled report
 Vertical and horizontal rulers
 Vertical and horizontal rulers
 Ability to change the report background color
 Enhanced PDF export
 Drag and Drop Word 2007, Word 2010 & Word 2016 content
 directly to the report
 Get and expose OF to explain a "the instant explanation"

Cut and paste or use OLE to combine all the important aspects of

Choose from a wide range of styles, sizes, and colors from any system font.

Germany and Austria

Systat Software GmbH

Germany Phone: +49.2104.9540

Fax: +49.2104.95410

E-mail: kontakt@systat.de

Schimmelbuschstrasse 25

Add decimal tabs, tab leader, true date/time fields

D-40699 Erkrath

Enhanced data/time recognition and more formats
 Arrow-key functionality is similar to that of Microsoft Excel

Broad support for Unicode in worksheets, graphs, and re

Handles numeric, text (categorical), and date & time data
Multiple key column data sorting
Insert color, symbols, line styles and bar patterns

Graphical feedback of current curve and datapoint

Data to RGB-color transform

transforms with data sets

Large, Scientific Worksheets

32,000 columns by 32,000,000 rows

Text support of up to 256 characters
 Change the font type and grid colors
 Change font for worksheet

Freeze Panes and print preview

Mini tool bar for worksheet cell editing
 Zoom enabled worksheet

Find and replace data

tick labels SigmaPlot Notebook Manager

Zoom enabled report

your analysis into one document.

Export to most word processors

Auto-numbering

Multiple Undo

titles

GENERAL FEATURES

Unicode

Histogram
 Normalize ternary data
 Interpolate 3D mesh

Sorting

Rates and proportions

Page Layout and Annotation Options

Ctrl-3 zoom toggle between current zoo
 Drag graph with "hand" mouse cursor

Quick window scrolling with middle mouse wh
 Direct graphic file import into graph page

Zoom, pan, +/- controls and zoom dialog & slider always available

Concerning graphics the import introl graph tradies
 Real-time mouse-over XY and page coordinate feedback
 Click-through accessibility to select and edit graph objects buried
 under other items
 OLE 2 container and server

Easily change the size and position of multiple selected objects

Resize graphic elements proportionally with resizing graph
 Alignment and position tools
 Draw lines, ellipses, boxes, arrows with solid arrowheads

simultaneously to layout and arrange graphs and other objects

"Picking from Column" Option
 "Enter colors, patterns, symbols, line styles, tick mark intervals, tick
 labels and more directly into your worksheet to customize your

graph the way you want. Transforms and "picking from column" allow you to create data dependent color gradients, symbols and

Visual Basic compatible programming using built-in macro lan-guage interface
 Macro recorder to save and play-back operations

Full automation object support - use Visual Basic to create your own SigmaPlot-based applications
 Run built-in macros or create and add your own scripts

Know the commands and extend and graph in Export graph to PowerPoint Silde
 Insert Graph to Microsoft Word Toolbox macro
 New keyboard shortcuts in the Graph Properties and most Microsoft Excel keyboard shortcuts in the worksheet

Macro language graph page measurement units specification
 Macro language automatic legend state specification

 Windows Application

 • Excel, Word and PowerPoint for Office 2007, Office 2010, Office 2010, Office 2010, Office 2010, office 2010, office 201

Selection of objects on graph page
 Full precision and date/time Microsoft Excel copy and paste

Directly import SAS data sets (.sd2 and .sas7bdat files)
 Directly import Minitab data sets (.mtw & .mpj files)

User settings are preserved from current to next SigmaPlot version

Open Axon Binary, Axon Text, ASCII Plain, Comma and general import filter, 1-2:3, Symphory, Cuattro, Excel, dBASE E, DIF, all SigmaPiol files through SigmaPiol 12, SigmaStat files (all ver-sions), SYSTAT, SigmaScan Pro, Sigma Scan, SigmaScan Image,

Import any ODBC compliant database
 Run SQL queries on tables and selectively import information

SAS files (.sd2 and .sas7bdat files)
Minitab files (.mtw & .mpj files)
ASCII Text, Tabbed, Comma, 1-2-3, Excel, DIF, all SigmaPlot files

though SigmaPiol 12, SigmaScan Pro PDF, PSD and HTML export of graphs and reports Import Graphics Options Load popular graphic file formats directly into SigmaPiot graphic

page ▶ Import BMP, JPEG, GIF, TIFF, Cursor and Icon Files & many more Graph Export Options

Export an individual graph, a group of graphs and objects or an

Export an individual graph, a group of graphs and objects of an entire page
 Different levels of resolution and color depths: PDF, EPS, TIFF, JPEG, EMF, BMP, PNG

Fubinist as the registric solution Web objects
Export graphs as high-resolution Web objects
Web/Wewer: free browser plug-in to view data used to create graph or print, pan and zoom in on graph without losing resolution
The Web/Wewer supports IE 4.01 or higher. A screen resolution JPECG file is automatically displayed for browser applications and operating suchase.

New features added to SigmaPlot 14 are high-

True color EPS vector and CMYK EPS export
 Compressed CMYK TIFF
 Publish as Web Page

operating systems

lighted in red.

Europe and Asia-Pacific

Times Square, 88, MG Road Bangalore, 560 001, INDIA

India: info@starcominfotech.com

Phone : +91.80.6765 0000

Starcom Information Technology Ltd.

Email: apac.sales@starcominfotech.com

om and 1009

10 new Color Schemes

Automatic or manual legends

Multiple curves and plots on one graph

Multiple axes on one graph
 Arrange graphs with built-in templates
 Multiple levels of zooming and custom zooming

True WYSIWYG
 Multiline text editor

quickly

Scale graph to any size

Inset graphs inside one another
 Selection of graph objects

Paste graphic objects from other programs
 Graph page rulers

Automate Routine and Complex Tasks

Add menu commands and create dialog

OLE 2 container and server

IMPORT & EXPORT OPTIONS

Import

Mocha

Export

Use Excel worksheets inside SigmaPlot
 Right mouse button property editing

Right-click property editing

Adjustable snap-to grids

Lavering options

Color schemes

#### USER INTERFACE FEATURES

- New ribbon layouts for efficient use
   New ribbon layouts for efficient use
   Rearrange Notebook items by dragging New SigmaPlot tutorial PDF file
- Line widths from a worksheet column
   New SVG, SWF and vector PDF graphics export file formats
- File import and export support is added for V 13 and 14 of Minitab. V9 of SAS, and V19 of SPSS
- A Graph Templates button has been added to the Graph Page ribbon tab

- Microsoft Office Style Ribbons
  Context sensitive feature grouping for enhanced functionality and ease of use.
- Expanded tooltips that include hot keys.
   Alt Key Tips provide visual display of keyboard shortcuts

#### Graph Property Redesign

- New graph object and property browser. Object selection in the graph is displayed in the object window and the object's proper-ties displayed in the property window. Dynamic Update provides immediate graph redraw with property
- Change No Ok or apply button press required
   Property group styles may be copied and applied across like groups thus simplifying property specification
- New window show/hide buttons for window real-estate management
- User Interface Improvements

#### New tabbed window views enable quick window management

- New docking panel guides providing simple window placement. This includes the Graph Gallery, Templates, Layouts, Object and
- Properties windows.
- Group open windows into tabbed groups either vertically or hori-zontally. This collects like windows for easy comparison and bet-
- ter window management.

- Object-specific mini toolbars are displayed adjacent to selected graph, worksheet and report objects. This allows rapid editing of object properties. Left mouse selection may be turned off.
- Customizable Quick Access Toolbar for frequently used user specific commands

#### DATA ANALYSIS FEATURES

#### Enzyme Kinetics Module

- and Dixon

#### Regression Wizard

solutions

STATISTICS

ranks the resulting fits

Additional Plot Regres

appropriate statistical test

simple English Descriptive statistics

Corporate Headquarters

Systat Software, Inc.

Phone : 800-797-7401

Fax : 800-797-7406

North, Central & South America

2107 North First Street. Suite 360

All other product or brand names are trademarks or registered trademarks of their respective holders

San Jose, CA 95131-2026 USA

Email : info-usa@systat.com

- ▶ 24 probability function models
- A public weighting functions for each model
   Akaike information criterion computation
   Linear and nonlinear regressions
   2, 3, 4, and 5-segment piecewise-linear models
- Over 150 built-in, graphically-illustrated equations
   Marquardt-Levenberg algorithm with up to 50 independent variables and 500 parameters. Resizeable equation edit dialog which

#### can he saved

- Define tolerance, step size and iterations
   Define linear constraints and fix parameters to a constant value
- Automatically determines your initial parameters
   Writes a complete statistical report to your SigmaPlo Notebook
   Automatically graphs your results on new or existing graphs
   Option to add 95 or 99% confidence and prediction bands to a

Parameter covariance matrix and conflated values, robust regression
 Parameter covariance matrix and conflatence intervals in report
 Predicted values defined implicitly by the fit model
 Dynamic Fit Wizard

Solves difficult curve fitting problems by finding local and global fit

Selects many initial maximally-distant starting parameter sets and

Shows the local minima with a Dynamic Fit Profile graph Shows the local minima with a Dynamic Fit Pro Global Fit Wizard > Fit multiple data sets using shared parameters Automatic Plot Regressions

Up to 10th order with confidence and prediction intervals and regression statistics

Over 50 of the most frequently used statistical tests to analyze sci

UK and Ireland

Systat Software Inc

4th Floor, Block B, Vista Centre,

Phone : +44-(0)208-538 0128

Fax : + 44-(0)208-538 0273

Email : info@systat.co.uk

50, Salisbury Road, Hounslow, - TW4 6JQ, London, UK.

Copyright 2017 by SYSTAT Software, Inc. SYSTAT, SigmaPlot, SigmaStat, SigmaScan, TableCurve2D, TableCurve3D, PeakFit and AutoSignal are trademarks of Systat Software, Inc.

entific data. Use data from up to 4000 worksheet columns
 Advisor Wizard guides you through the process of choosing the

Report generation that translates the statistics into plain and

Column Descriptive Statistics Generated Automatically

Choose which statistics to display and in desired orde

One-way Frequency Tables
 Principal Components Analysis (PCA)
 Analysis of Covariance (ANCOVA)

Non-parameter tests: t-tests. ANOVA

h's t-test assuming unequal variances

results graph

# Poptional Reduced Chi-Square Regression weighting Optional Reduced Chi-Square Regression weighting Customize the SigmaPlot fit library or create your own fit functions Generalized weight variables: predicted values, robust regression in construction of the state of the state of the stat